# Iowa Education Jobs Indicator

### The Iowa Education Jobs Indicator

This indicator is used to both identify Employers in IowaWORKS posting Education related jobs, and the jobs posted.

Assign the Iowa Education Jobs Indicator to an Employer

**Step 1**: Assist the Employer \*

\* *Must be an Employer with Recruiting access; Cannot be a Marketing Lead*

**Step 2**: Go to Employer Profiles, Corporate Profile, General Information tab

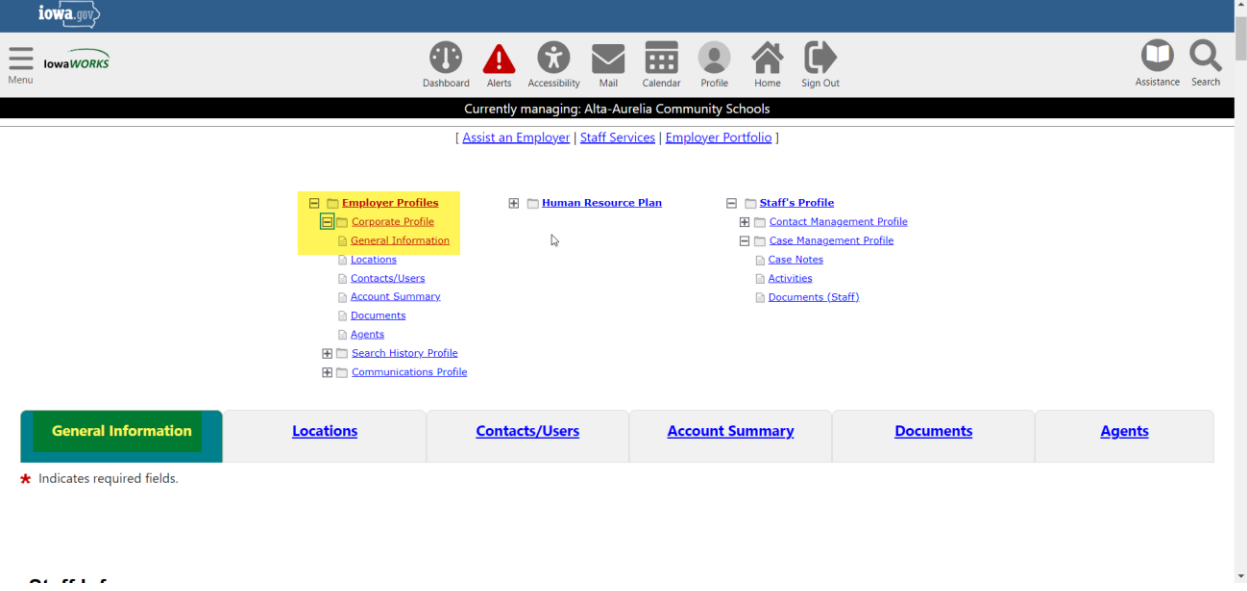

**Step 3**: In the Company Information section select Yes for Iowa Education Jobs Indicator and click the Update link \*,

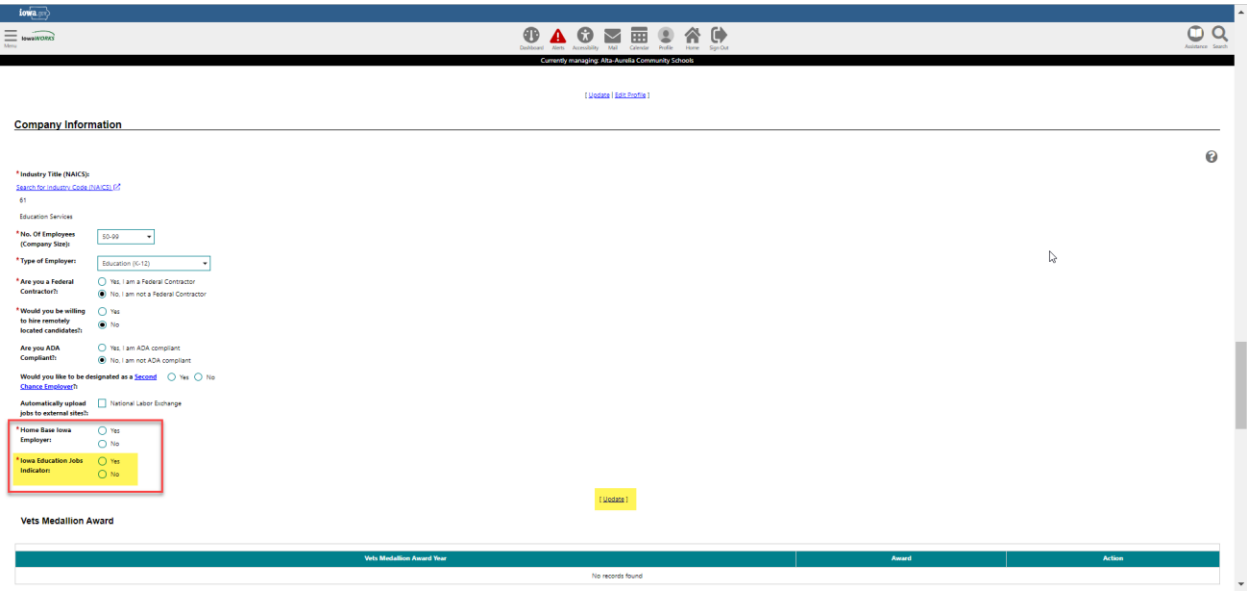

*\* Will need to answer any required questions in this section* 

This adds the Indicator to both the Employer Account and to Job Orders they post, or job orders staff post for them (Internal Jobs\*):

*\* Note: GSI is working on a custom job search that will aslo include External jobs in the 61 - NAICS family for indexed/scraped jobs*

#### How the indicator appears when searching for Employers

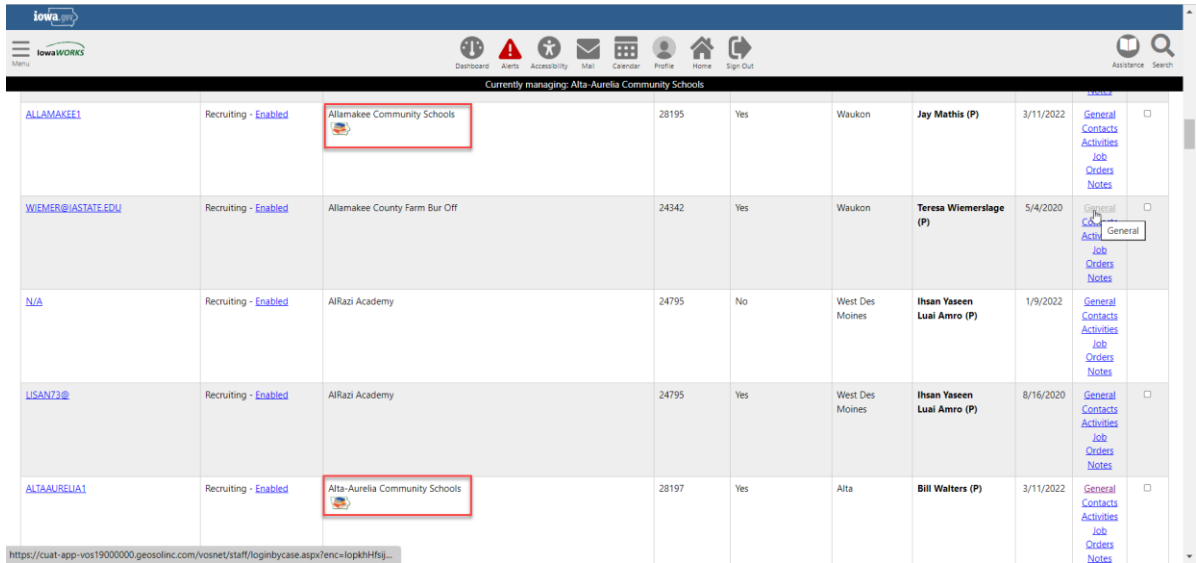

## How the indicator appears when searching for Job Orders

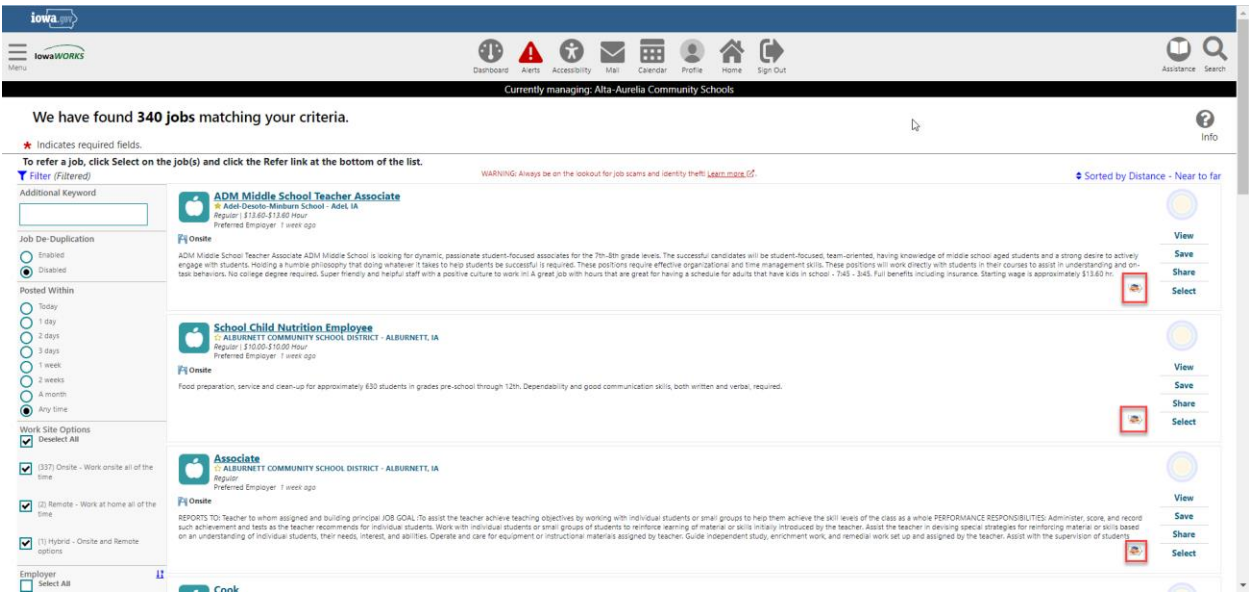

#### How to Search for Internal Jobs with the Iowa Education Jobs Indicator

Step 1: Services for Workforce Staff, Manage Job Orders, Search for Internal Jobs,

Step 2: In the Employer Criteria section select Iowa Education Jobs for the Indicators question, Search

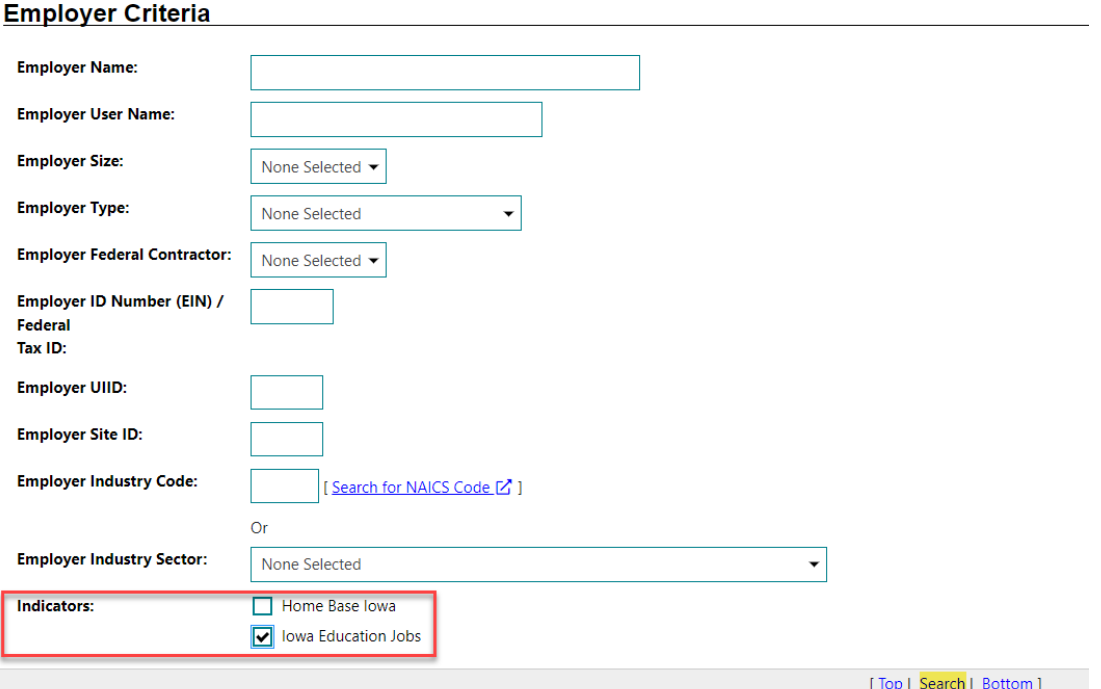